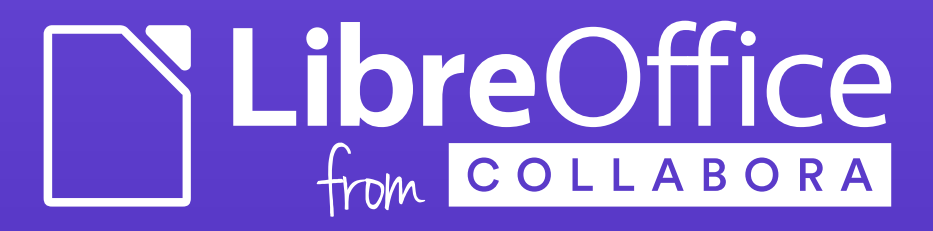

# LibreOffice on Android

#### (a development update)

Tomaž Vajngerl <tomaz.vajngerl@collabora.com>

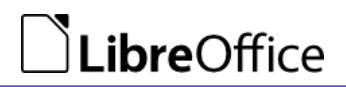

**Confidential** 

# LibreOffice on Android

- High demand from users for LibreOffice on Android
- Use LibreOffice to render documents
- Create UI for phones and tablets
- Many attempts and failed prototypes

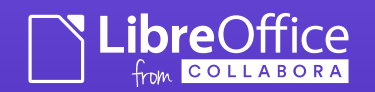

## Infrastructure work

- Infrastructure to build LibreOffice on Android (cross compile)
- Stripping down the libraries (reach 50 MB limit on Google Play)
- Fold all libraries to a single one (Android limitation)
- Mostly done by Tor Lillqvist

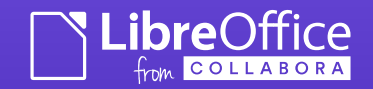

## Communication with LibreOffice - LibreOfficeKit

- Provide a small C API on top of LibreOffice
- First used for document conversion
- Later extended with Tiled rendering and Document API
- By Andrzej Hunt (GSoC)

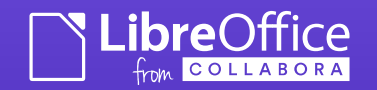

#### LibreOfficeKit

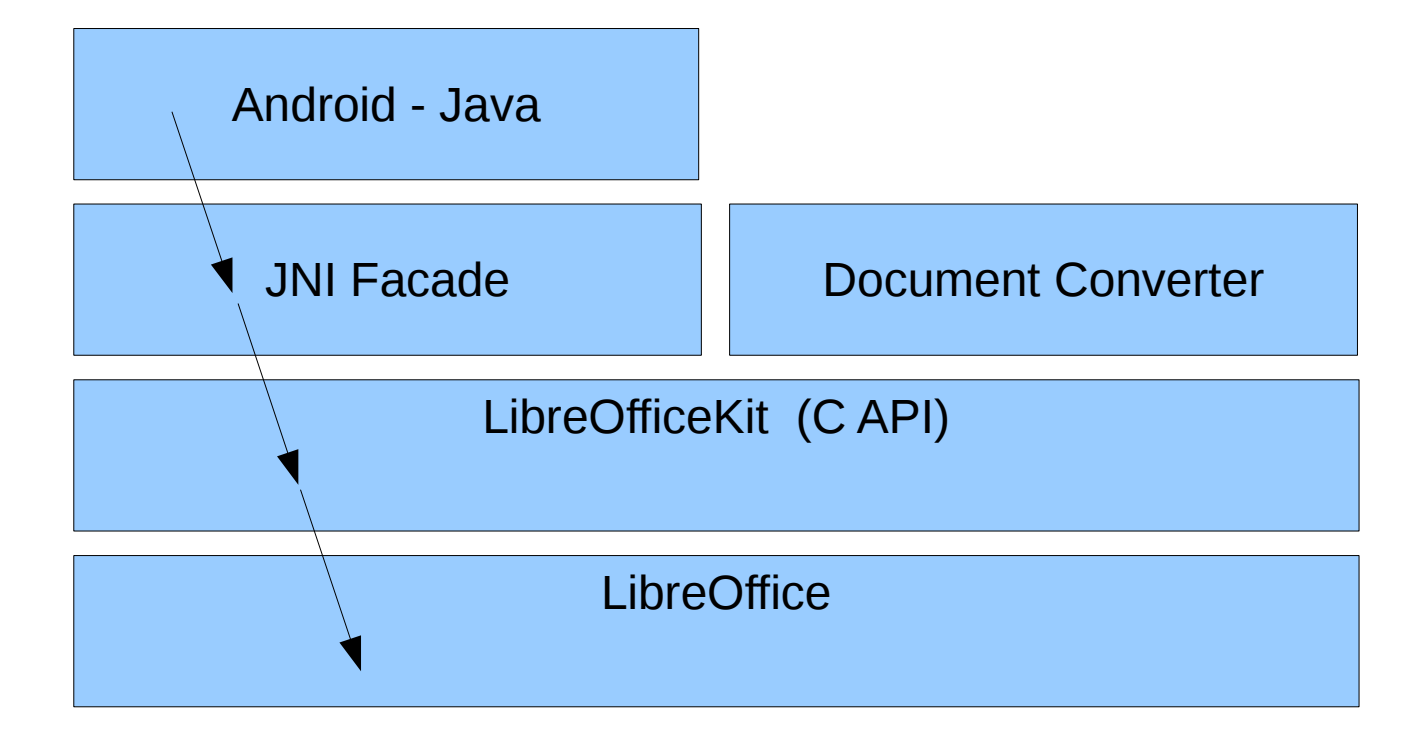

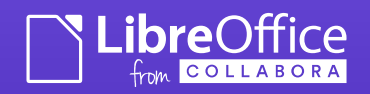

# Tiled Rendering

- Render document as tiles (fixed sized bitmaps - usually 256x256)
- Initially done for Writer
	- By Jan Holesovsky (Collabora)
- Extended for Impress and Draw
	- By Andrzej Hunt (GSoC)
- Calc problematic

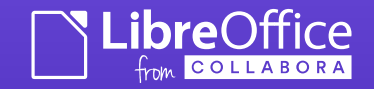

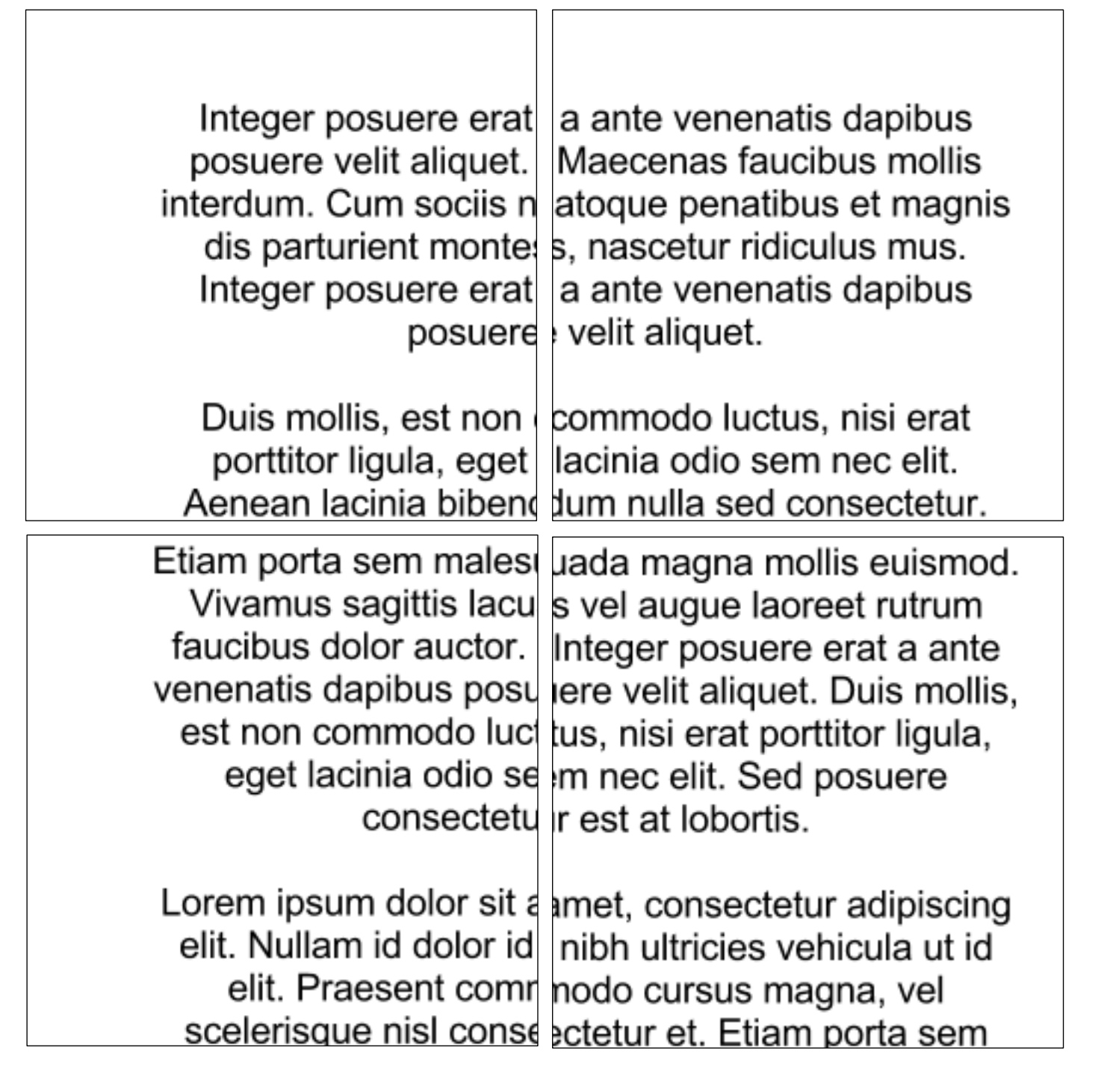

#### Document Browser

- Need a way to show available documents
- Used in an early prototype
- Started by Ian Billet (GsoC)
- Extended by Jacobo Aragunde (Igalia)

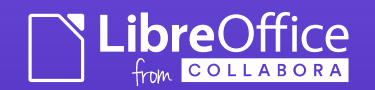

#### Document Browser

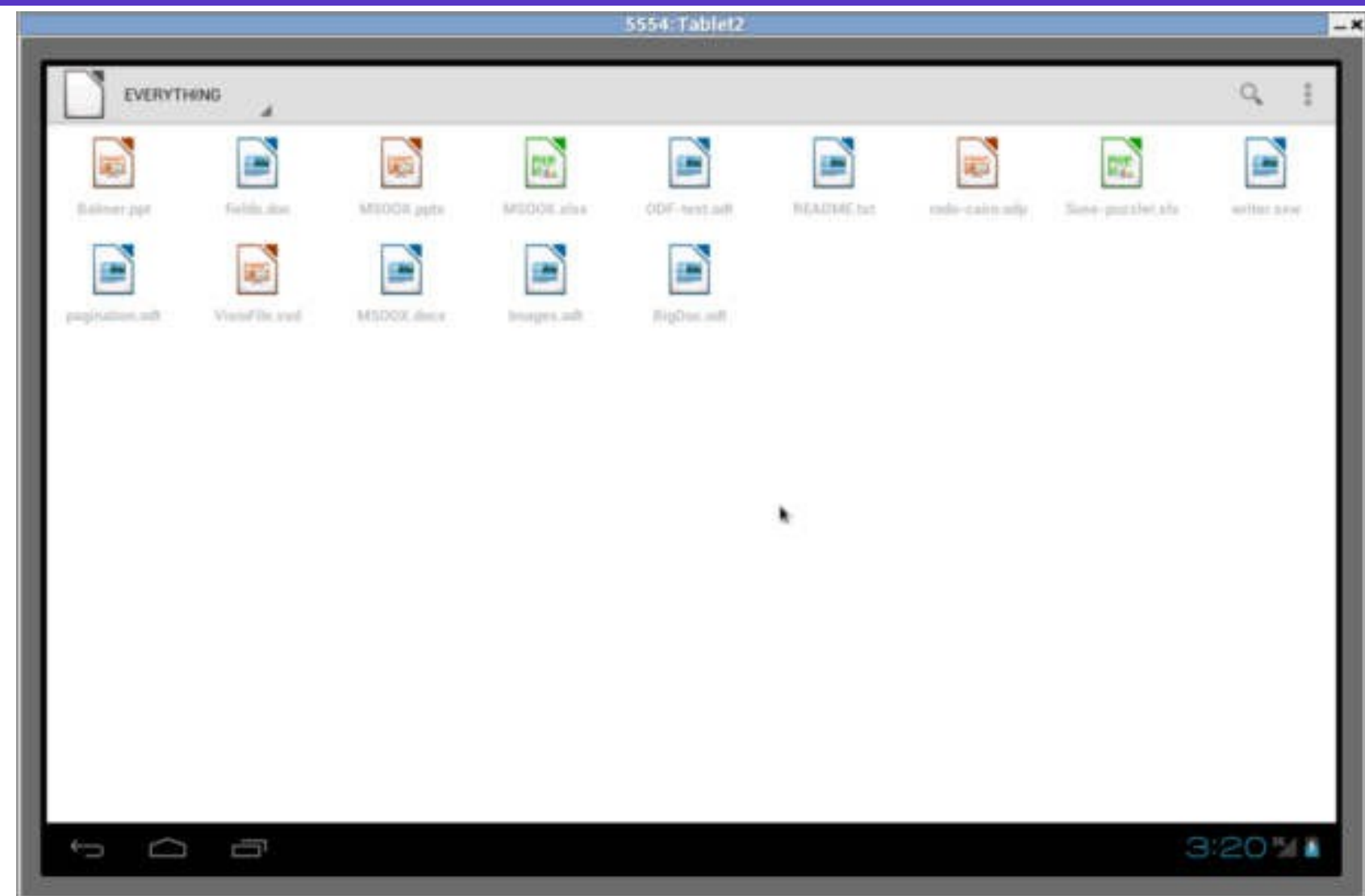

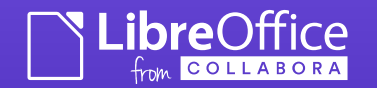

# LibreOffice Viewer

- Sponsored by Smoose
- Base on early version of Fennec (Firefox for Android)
- Use JNI facade to communicate with LibreOfficeKit
- Tile life cycle

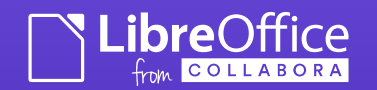

#### **Releases**

- Available in Google Play
	- https://play.google.com/store/apps/details ?id=com.collabora.libreoffice
- … and on F-Droid
	- https://f-droid.org/repository/browse/? fdid=com.collabora.libreoffice

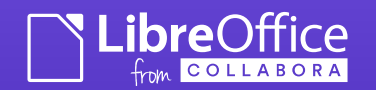

# Missing feature: editing

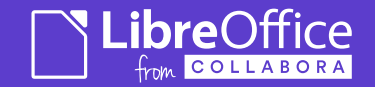

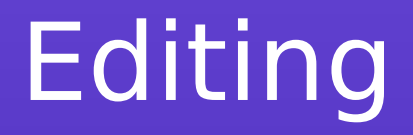

- Sponsored by "The Document Foundation"
- Make the basis needed for editing

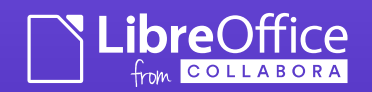

## New features for document browser

- Document sharing added
- Support for cloud storage
	- OwnCloud provider
- Done by Jacobo Aragunde (Igalia)
- See Blog for details: <http://blogs.igalia.com/jaragunde/>

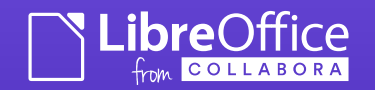

#### Text Input

- Handling of soft keyboard text input
- Send characters to LibreOffice
- Unicode support
- Enter, backspace, etc need special treatment
- Multi char input (dictionary input)

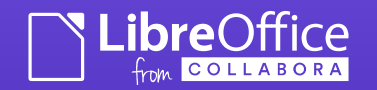

## **Overlay**

- Overlay to draw on top document:
	- Cursor (blinking)
	- Cursor handle
	- Selection rectangle
	- Selection handles (Text / Graphic)

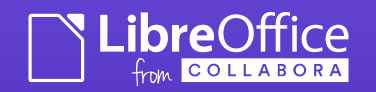

# Tile life cycle

- Initial render with invalidation
- Change happens (char added / deleted)
- LO sends an invalidation rectangle
- Rerender tiles that intersect the rectangle

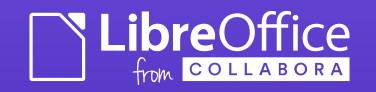

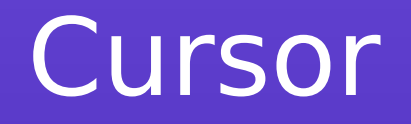

- Blinking cursor LibreOffice provides the position
- Cursor handle to move the cursor around the screen

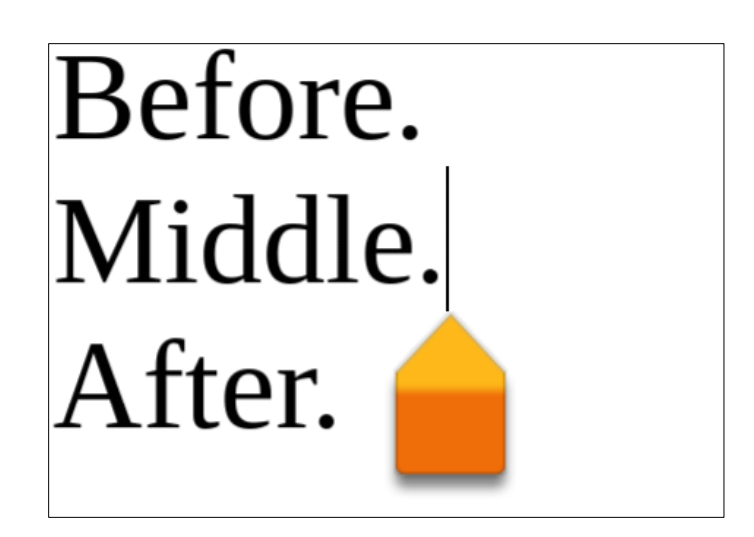

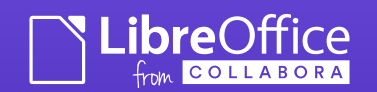

### **Selections**

- LibreOffice reports selection start / end positions and selection rectangles (for overlay)
- Changing handles reports new start / end positions back to LibreOffice

suscipit. Sed nec urna quis tortor fermentum lacinia vel vitae risus. Morbi elementum massa eget sapien incidunt rhoncus. Morbi vel arcu magna. Nulla facilisi. In nunc tortor, congue non rhoncus ac, ultrices id erat. Phasellus ac volutpat eros. Quisque felis quam, hendrerit vel auctor sed, mollis

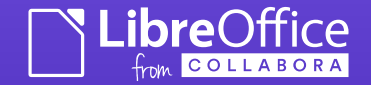

## UNO commands

- Bold, italic, colors, etc. are handled via UNO commands
- Need to send them to LibreOffice (to signal that we want bold text)
- Also need to retrieve them (cursor is over a bold text)

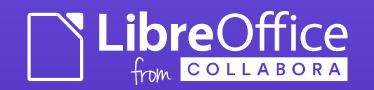

Demo

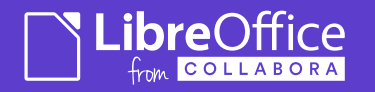

## Some info

- About LibreOffice on Android
	- http://wiki.documentfoundation.org/Develop ment/Android
- Progress covered in blog by Miklos Vajna (Collabora)
	- http://vmiklos.hu/blog/
- Get involved with LibreOffice
	- http://www.libreoffice.org/community/getinvolved/

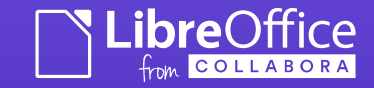